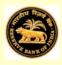

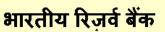

(सांख्यिकी और सूचना प्रबंध विभाग)

(अंतरराष्ट्रीय निवेश स्थिति प्रभाग)

<u>अनुसूची- ४</u>

म्यूचुअल फ़ंड कंपनियों के लिए भारत की विदेशी देयताएँ और आस्ति का सर्वेक्षण

संदर्भ अवधि: 2019-20 (अप्रैल-मार्च)

(म्यूचुअल फ़ंड कंपनियाँ द्वारा भरा जाए)

फॉर्म भरने के लिए टिप्स: फॉर्म भरते समय फील्ड्स में नेविगेट करने के लिए[TAB] का प्रयोग करें अथवा[ENTER] करें।

रिटर्न भरना शुरू करने से पहले दिशानिर्देशों/ परिभाषाओं को भली - भांति पढ़ लें।

यहाँ क्लिक करें

गोपनीय

|                     | म्यूचुअल फ़ंड (एमएफ़)शेड्यूल के लिए सिस्टम की मांग<br>नी के पास एमएस ऑफिस एक्सेल-2003 या इससे आगे का उन्न्त VERSION होना चाहिए। एमए                                                                                                    |
|---------------------|----------------------------------------------------------------------------------------------------|
|                     | भरना प्रारम्भ करने से पहले सुनिश्चित कर लें कि <b>आपने एक्सेल में मैक्रो को सक्रिय कर रखा है।</b> मैब्र<br>करने के लिए कृपया निम्नांकित करें:                                                                                                    |
| क) मा               | इक्रोसॉफ्ट आफीस 2007 में                                                                                                    |
|                     | > जाएँ Office Button >> Excel option >> popular                                                                                                    |
|                     | > चयन करें 'Show developer tab in the Ribbon', इसके बाद                                                                                                    |
|                     | > जाएँ Developer tab >> Macro Security >> चयन करें 'Enable all macros'                                                                                                    |
| ख) मा               | इक्रोसॉफ्ट आफीस 2010 में                                                                                                    |
|                     | > जाएँ File >> option >> trust centre >> trust centre setting >> macro setting                                                                                                    |
|                     | > चयन करें 'Enable all macros'                                                                                                    |
| ਹਿ<br>ਤ             | el 97-2003 Workbook (.xls format) में एमएफ़ शेड्यूल को सेव करें।<br>रेटर्न सेव करने के लिए निम्नानुसार करें;<br>गएँ Office Button / File >> Save As >> Save as type<br>ायन करें 'Excel 97-2003 Workbook'                                                                                      |
| 3. भरे<br>रिटर्न वं | हुए एक्सेल आधारित एमएफ़ शेड्यूल को 31 <b>जुलाई तक</b> <u>mf@rbi.org.in</u> पते पर ई-मेल करें। एमएफ़<br>के साथ अन्य कोई भी अटेचमेंट फॉरवर्ड न मेजें।                                                                                                    |
| देख लें             | ोक्त ई-मेल पते पर भरे हुए एमएफ़ शेड्यूल भेजने के बाद आपको उसकी पावती प्राप्त  होगी। आप य<br>ं कि आपको सफल प्रोसेसिंग पावती मिल गई है। यदि सफल प्रोसेसिंग स्टेटमेंट के स्थान पर आपवि<br>ंमें किसी त्रुटि(Error) का उल्लेख किया गया है तो आप उल्लिखित त्रुटि को दूर कर फॉर्म पुनः प्रस्तुत करें |
|                     |                                                                                                    |

सर्वे का वर्ष लिखें: 2 0 2 0

फॉर्म भरना प्रारंभ करे

| << वेलकम पेज पर जाएं                                                                                                    | अनुभाग ॥ पर जाएं>>                                                                                      |
|----------------------------------------------------------------------------------------------------|----------------------------------------------------------------------------------------------------|
|                                                                                                    | अनुभाग-।<br>पहचान के ब्योरे                                                                             |
| 1. कंपनी नाम और पता   (i) म्यूचुअल फ़ंड का नाम कंपनी (एमएफ़ कंपनी)   (ii) सेबी र <i>जिस्ट्रेशन</i> क्र.   (iii) आस्ति प्रबंध कंपनी का नाम (एएमसी)   (iv) एएमसी की CIN क्र. (कारपोरेंट मामलों का मंत्रालय द्वारा प्रदत्त<br>(v) म्यूचुअल फ़ंड कंपनी का पंजीकृत पता   (vi) शहर<br>(vii) राज्य<br>(viii) पिन |                                                                                                    |
| 2. संपर्क विवरण   (i) नाम   (ii) पद   (iii) टेलीफोन क्र.   (iv) फ़ैक्स क्र.   (iv) फ़ैक्स क्र.   (v) ई-मेल   3. लेखाबन्दी की तारीख:   4. क्या आपकी एमएफ़ कंपनी के नाम को अंतिम वित्त व                                                                                                    | तिथिः DD माहः MM वर्षः YYYY<br>तिथिः DD माहः MM वर्षः YYYY<br>र्ष (अप्रैल-मार्च) के दौरान बदला गया है ? |
| << वेलकम पेज पर जाएं                                                                                                    | पुष्टि करें<br>अनुझाग ॥ पर जाएं >>                                                                      |

If point 4 is selected "NO" then the below panel will occur.

| 4. क्या आपकी एमएफ़ कंपनी के नाम को अंतिम वित्त वर्ष (अप्रैल-मार्च) के दौरान बदला गया है ? 🛛 🛛 🖓 🚽 🖓 |       |     |      |    |       |      |  |
|----------------------------------------------------------------------------------------------------|-------|-----|------|----|-------|------|--|
| यदि हां तो कृपया कंपनी का पुराना और नया नाम लिखें                                                   |       |     |      |    |       |      |  |
| (i) म्यूचुअल फ़ंड कंपनी का पुराना नाम                                                               |       |     |      |    |       |      |  |
| (ii) म्यूचुअल फ़ंड कंपनी का नया नाम                                                                 |       |     |      |    |       |      |  |
| (iii) नाम बदलने की प्रभावी तारीख                                                                    | तिथिः | D D | माहः | ММ | वर्ष: | ΥΥΥΥ |  |
|                                                                                                    |       |     |      |    |       |      |  |
|                                                                                                    |       |     |      |    |       |      |  |

|                 | अनुभाग । पर जाएं<br><u>वित्तीय विवरण</u><br>पुष्टि करें/समाप्त<br><u>अनिवासी के नाम में जारी उथर बकाया रह रही यूनिटें</u> |                                              |                           |                                       |                              |                                              |                        |                                       |
|-----------------|----------------------------------------------------------------------------------------------------|----------------------------------------------|---------------------------|---------------------------------------|------------------------------|----------------------------------------------|------------------------|---------------------------------------|
| . <del> 6</del> | ह मार्च 2019 के अंत में राशि (लाख रुपए में) मार्च 2020 के अंत में राशि (लाख रुपए में)                                     |                                              |                           |                                       |                              |                                              |                        |                                       |
| - क्रमांक       | यूनिट धारक का देश                                                                                                    | अनिवासी द्वारा धारित<br>यूनिट का अंकित मूल्य | यूनिट प्रीमियम<br>रिज़र्व | अनिवासी की हौल्डिंग<br>का बाजार मूल्य | अनिवासी यूनिट धारक<br>का देश | अनिवासी द्वारा धारित<br>यूनिट का अंकित मूल्य | यूनिट प्रीमियम रिज़र्व | अनिवासी की हौल्डिंग का<br>बाजार मूल्य |
| ↓               | (1)                                                                                                    | (2)                                          | (3)                       | (4)                                   | (5)                          | (6)                                          | Ø                      | (8)                                   |
| कुल→            |                                                                                                    | 0.00                                         | 0.00                      | 0.00                                  |                              | 0.00                                         | 0.00                   | 0.00                                  |
| 1               | Select Country                                                                                                    | <b>-</b>                                     |                           |                                       | Select Country               |                                              |                        |                                       |
| 2               |                                                                                                    |                                              |                           |                                       |                              |                                              |                        |                                       |
| 3               |                                                                                                    |                                              |                           |                                       |                              |                                              |                        |                                       |
| 4               |                                                                                                    |                                              |                           |                                       |                              |                                              |                        |                                       |
| 5               |                                                                                                    |                                              |                           |                                       |                              |                                              |                        |                                       |
| 7               |                                                                                                    |                                              |                           |                                       |                              |                                              |                        |                                       |
| 8               |                                                                                                    |                                              |                           |                                       |                              |                                              |                        |                                       |
| 9               |                                                                                                    |                                              |                           |                                       |                              |                                              |                        |                                       |
| 10              |                                                                                                    |                                              |                           |                                       |                              |                                              |                        |                                       |
| 11              |                                                                                                    |                                              |                           |                                       |                              |                                              |                        |                                       |
| 12              |                                                                                                    |                                              |                           |                                       |                              |                                              |                        |                                       |
| 13              |                                                                                                    |                                              |                           |                                       |                              |                                              |                        |                                       |
| 14              |                                                                                                    |                                              |                           |                                       |                              |                                              |                        |                                       |

|           | <u>अनुभाग-॥</u><br>वित्तीय विवरण                                                                                                    |                |                       |                       |  |  |  |  |
|-----------|----------------------------------------------------------------------------------------------------|----------------|-----------------------|-----------------------|--|--|--|--|
|           | <u>ब्लॉक 2</u><br><u>अन्य विदेशी देयताएँ</u>                                                                                                    |                |                       |                       |  |  |  |  |
|           | (म्यूचुअल फ़ंड से प्रोद्भूत विदेशी देयताएँ जैसे-अदत्त आय/अनिवासियों को लाभांश वितरण,बिक्री की आय प्रत्यावर्तन की<br>प्रतीक्षा में इत्यादि का यहाँ उन्लेख करें) |                |                       |                       |  |  |  |  |
| 렬.        |                                                                                                    |                | मार्च 2019 के अंत में | मार्च 2020 के अंत में |  |  |  |  |
| - क्रमांक | देयतें का उल्लेख                                                                                                    | अनिवासी का देश | राशि (लाख रुपए में)   | राशि (लाख रुपए में)   |  |  |  |  |
| <b>↓</b>  | (9)                                                                                                    | (10)           | (11)                  | (12)                  |  |  |  |  |
| कुल→      |                                                                                                    |                | 0.00                  | 0.00                  |  |  |  |  |
| 1         | Select                                                                                                    | Select Country |                       |                       |  |  |  |  |
| 2         |                                                                                                    |                |                       |                       |  |  |  |  |
| 3         |                                                                                                    |                |                       |                       |  |  |  |  |
| 5         |                                                                                                    |                |                       |                       |  |  |  |  |
| 6         |                                                                                                    |                |                       |                       |  |  |  |  |
| 7         |                                                                                                    |                |                       |                       |  |  |  |  |
| 8         |                                                                                                    |                |                       |                       |  |  |  |  |
| 9         |                                                                                                    |                |                       |                       |  |  |  |  |
| 10<br>11  |                                                                                                    |                |                       |                       |  |  |  |  |
| 12        |                                                                                                    |                |                       |                       |  |  |  |  |
| 13        |                                                                                                    |                |                       |                       |  |  |  |  |
| 14        |                                                                                                    |                |                       |                       |  |  |  |  |

|                 | <u>अनुभाग-॥</u><br>वित्तीय विवरण |                                                                                                    |                             |                                                         |                                      |                                                         |                                        |  |  |
|-----------------|----------------------------------|----------------------------------------------------------------------------------------------------|-----------------------------|---------------------------------------------------------|--------------------------------------|---------------------------------------------------------|----------------------------------------|--|--|
|                 | (कृपया विदेशी आस्तियों का उ      | <u>ब्लॉक 3</u><br><i>अन्य विदेशी आस्तियां</i><br>(कृपया विदेशी आस्तियों का उल्लेख करें जो इक्विटी,डेट पतिभूतियां ,विदेश में म्यूचुअल फ़ंड यूनिटों ,विदेश में धारित शेष इत्यादि के कारण है) |                             |                                                         |                                      |                                                         |                                        |  |  |
|                 |                                  |                                                                                                    |                             | मार्च 2019 के अंत में                                   |                                      | मार्च 2020 के अंत में                                   |                                        |  |  |
| <del>6</del>    |                                  |                                                                                                    |                             | मार्च 2019                                              | के अंत में                           | मार्च 2020                                              | ) के अंत में                           |  |  |
| - <u>क्रमाक</u> | यूनिट धारक का निवास देश          | अनिवासी का देश                                                                                                    | मुद्रा का मूल्यवर्ग         | मार्च 2019<br>विदेशी मुद्रा में राशि<br>(वास्तविक राशि) | के अंत में<br>राशि<br>(लाख रुपए में) | मार्च 2020<br>विदेशी मुद्रा में राशि<br>(वास्तविक राशि) | ) के अंत में<br>राशि<br>(लाख रुपए में) |  |  |
| ← - क्रमांक     | यूनिट धारक का निवास देश<br>(13)  | अनिवासी का देश<br>(14)                                                                                                    | मुद्रा का मूल्यवर्ग<br>(15) | विदेशी मुद्रा में राशि                                  | राशि                                 | विदेशी मुद्रा में राशि                                  | राशि                                   |  |  |
| +<br>↓          | <b>`</b>                         |                                                                                                    | - · · ·                     | विदेशी मुद्रा में राशि<br>(वास्तविक राशि)               | राशि<br>(लाख रुपए में)               | विदेशी मुद्रा में राशि<br>(वास्तविक राशि)               | राशि<br>(लाख रुपए में)                 |  |  |
| ।<br>↓<br>गूल→  | <b>`</b>                         |                                                                                                    | - · · ·                     | विदेशी मुद्रा में राशि<br>(वास्तविक राशि)<br>(16)       | राशि<br>(लाख रुपए में)<br>(17)       | विदेशी मुद्रा में राशि<br>(वास्तविक राशि)<br>(18)       | राशि<br>(लाख रुपए में)<br>(19)         |  |  |
| ।<br>↓<br>ल→    | (13)                             | (14)                                                                                                    | (15)                        | विदेशी मुद्रा में राशि<br>(वास्तविक राशि)<br>(16)       | राशि<br>(लाख रुपए में)<br>(17)       | विदेशी मुद्रा में राशि<br>(वास्तविक राशि)<br>(18)       | राशि<br>(लाख रुपए में)<br>(19)         |  |  |

<< वापसी

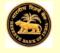

# भारतीय रिज़र्व बैंक

म्यूचुअल फ़ंड कंपनियों के लिए भारत की विदेशी देयताएँ और आस्तियों का सर्वेक्षण

## 31 **मार्च,** 2019-20

शेड्यूल - ४

(आस्ति प्रबंधन कंपनियों की म्यूचुअल फ़ंड योजनाओं के कारण विदेशी देयताएँ और आस्तियाँ)

### <u>अनुदेश</u>

इस सर्वेक्षण में भारतीय निवासी म्यूचुअल फ़ंड कंपनियों से उनकी विदेशी वित्तीय देयताएँ और आस्तियों के संबंध में वार्षिक सूचनाएँ एकत्र की जाती हैं। यह जानकारी भारत के भुगतान संतुलन **(बीओपी)** सांख्यिकी और अंतर्राष्ट्रीय निवेश स्थिति **(आईआईपी)** के संकलन में उपयोग में लाई जाएगी, जिससे हमारे देश की अर्थव्यवस्था की तुलनातमक शक्ति का पता चलेगा कि वह शॉक सह सकती है या नहीं और विश्व की अन्य व्यवस्थाओं की तुलना में भारत में अंतराष्ट्रीय निवेशकों के भरोसे का पता चलता है।

आपसे अनुरोध है कि आप हमें अपनी विदेशी देयताएँ और आस्तियों की जानकारी भेजें ताकि हम देश की समेंकित बाहय देयताएँ और आस्तियों का उचित समेकन कर सकें। **शेड्यूल में दी गई जानकारी भारतीय रिज़र्व बैंक में गोपनीय रखी** जाएगी।

#### इस शेइयुल को भरना आरंभ करने से पहले निम्नांकित बिन्दुओं पर ध्यान दें:

- 1) सभी सूचनाएँ मार्च 2019 and 2020 के अंत के लिए दी जाएँ।
- 2) सभी बाहय देयताएँ और आस्तियों की देशवार सूचनाएँ रिटर्न के ब्लॉक 1,2 और 3 में प्रदर्शित की जाएँ।
- मुल्यांकन के प्रयोजनार्थ बाजार मुल्य का संबंध निम्नांकित से होना चाहिए:

।) संदर्भ की तारीख (31 मार्च 2019 & 2020) को स्टॉक मार्केट क्रय और विक्रय क्लोजिंग मूल्य की मिड वैल्यू। यदि संदर्भ की तारीखों को स्टॉक मार्केट बंद रहा हो तो एक दिन पहले के कार्यदिवस के स्टॉक मूल्य का उपयोग करें।

ii) यदि बाजार मूल्य उपलब्ध नहीं है तो संदर्भ की तारीखों को प्रत्येक लिखत का निवल आस्ति मूल्य उपयोग में लाएँ।

4) ब्लॉक 2 में अन्य देयताएँ के बारे में जानकारी देते समय कृपया अन्य देयताएँ का उल्लेख करने के लिए उचित ऑप्शन का चयन करें जैसे- देय लाभांश,देय रिडेंपशन इत्यादि। इसी प्रकार ब्लॉक 3 विकल्प में विदेशी आय की रिपोर्टिंग करते समय कृपया वित्तीय लिखतों के संदर्भ में आस्तियों का उल्लेख करने के लिए उचित विकल्प का उपयोग करें जैसे-विदेशी इक्विटी,डेट प्रतिभूतियों,म्यूच्अल फ़ंड यूनिटों,प्राप्य लाभांश/रीडेंप्शंस और नकदी शेष इत्यादि में निवेश।

5) भारतीय रुपये में रिपोर्ट की गई समस्त राशियों को निकटतम लाख रुपए में दिखाएँ। विदेशी मुद्रा की राशि की वास्तविक राशि बिना दशमलव के लिखें। विदेशी करेसी की राशियों को बिना किसी चूक के लिखा जाना होता है, जब देयताएँ की चुकौती (रिपेमेंट) विदेशी करेंसी में नियत की जाती है। पिछले वर्ष के 31 मार्च की विनिमय दर के आधार पर रुपया के मूल्य का निर्धारण किया जाए। यदि विदेशी देयता अथवा आस्ति की अभिव्यक्ति विदेशी मुद्रा में की गई है तो दिए गए संबन्धित कॉलमों में रुपए का समतुल्य मूल्य लिखें। यदि विदेशी देयता अथवा आस्ति की अभिव्यक्ति रुपया में की गई है तो उसकी रिपोर्टिंग रुपया के कॉलम में करें और विदेशी करेंसी कॉलम को रिक्त छोड़े।

6) एक्सेल फॉर्मेंट में पूरी तरह से भरी गई रिपोर्ट प्रत्येक वर्ष 31 जुलाई तक *ई-मेल* : <u>mf@rbi.org.in</u> पर पहुंचनी चाहिए।

#### किसी भी प्रकार के रूपण्टीकारण के लिए आप हमरे हेल्प डेस्क से संपर्क कर सकते हैं :

|       | ई-मेल : <u>mfquery@rbi.org.in</u><br>मोबाइल : 9426228914 |
|-------|----------------------------------------------------------|
| नागमी | 1                                                        |